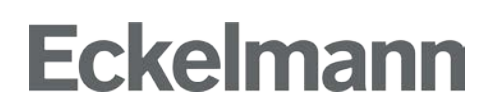

**Anwendungshinweis**

### **Kühlstellenregler der UA 400 E-Reihe bei Verwendung ohne Systemzentrale / Verbundsteuerung**

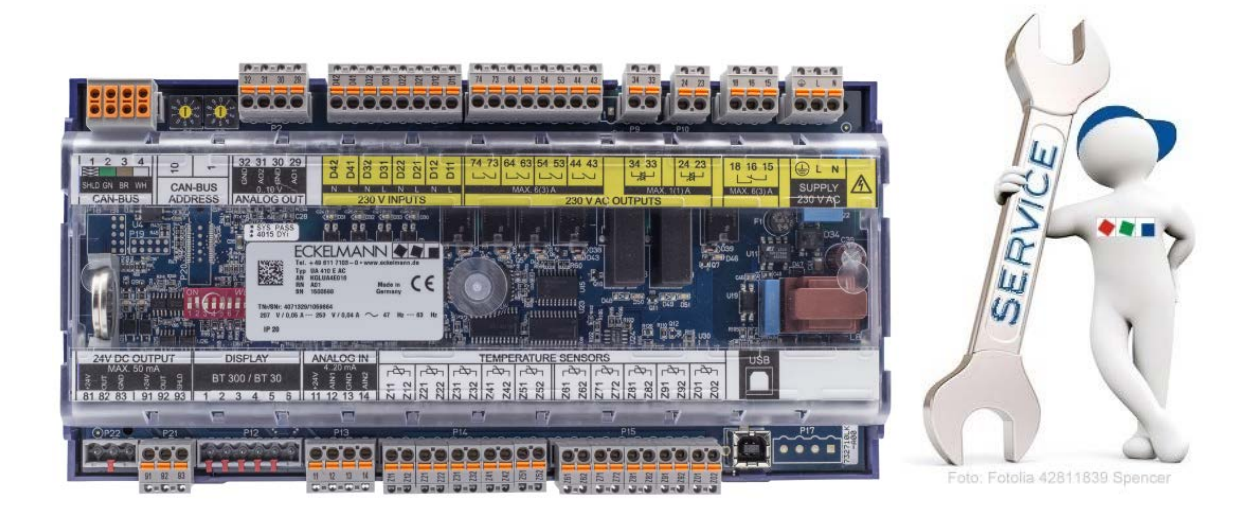

#### **Eckelmann AG**

**Geschäftsbereich Kälte- und Gebäudeleittechnik**

Berliner Straße 161 65205 Wiesbaden **Deutschland** Tel.: +49 611 7103-700 Fax: +49 611 7103-133 elds-support@eckelmann.de www.eckelmann.de

Vorstand: Dipl.-Ing. Peter Frankenbach (Sprecher des Vorstands), Dipl.-Wirtsch.-Ing. Philipp Eckelmann, Dr.-Ing. Marco Münchhof Vorsitzender des Aufsichtsrats: Hubertus G. Krossa Sitz der Gesellschaft: Wiesbaden, Amtsgericht Wiesbaden, Deutschland, HRB 12636

Diese Anleitung ist **kein** Ersatz für die E\*LDS-Betriebsanleitungen. **Vor** der Inbetriebnahme und dem Einsatz von E\*LDS-Komponenten sind die Sicherheitshinweise der jeweiligen Betriebsanleitung unbedingt zu lesen und zu beachten!

Informieren Sie sich **vor** der Installation und Anwendung über die Aktualität dieses Dokuments. Bei Erscheinen einer neueren Version der Dokumentation verlieren alle älteren Dokumente ihre Gültigkeit.

Irrtum und technische Änderungen bleiben ausdrücklich vorbehalten.

Die Betriebsanleitung sowie Informationen wie z.B. Datenblätter, weiterführende Dokumentationen und FAQ's stehen für Sie online im E°EDP (Eckelmann ° Elektronische Dokumentations-Plattform) unter **[www.eckelmann.de/elds](file://eagfiler2/KGL/KGL_BAT/Dokumentationen/KGL/LDS/Quelldateien/Essig/E_DP/Diverse%20Dokumente/UA410E%20mit%20Drucktransmitter/www.eckelmann.de/elds)** zur Verfügung.

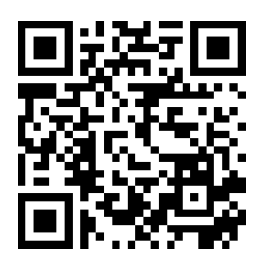

Über den QR-Code gelangen Sie direkt zu allen relevanten Dokumenten.

Sämtliche Rechte zu jedweder Nutzung, Verwertung, Weiterentwicklung, Weitergabe und Kopieerstellung bleiben der Firma Eckelmann Aktiengesellschaft vorbehalten. Insbesondere haben weder die Vertragspartner von Firma Eckelmann AG noch sonstige Nutzer das Recht, die DV-Programme/Programmteile bzw. abgeänderte oder bearbeitete Fassungen ohne ausdrückliche schriftliche Genehmigung zu verbreiten oder zu vertreiben. Produkt/Warennamen oder Bezeichnungen sind teilweise für den jeweiligen Hersteller geschützt (eingetragene Warenzeichen usw.); in jedem Fall wird für deren freie Verfügbarkeit/Verwendungserlaubnis keinerlei Gewähr übernommen. Die Beschreibungs-informationen erfolgen unabhängig von einem etwaig bestehenden Patentschutz oder sonstiger Schutzrechte Dritter.

### Inhalt

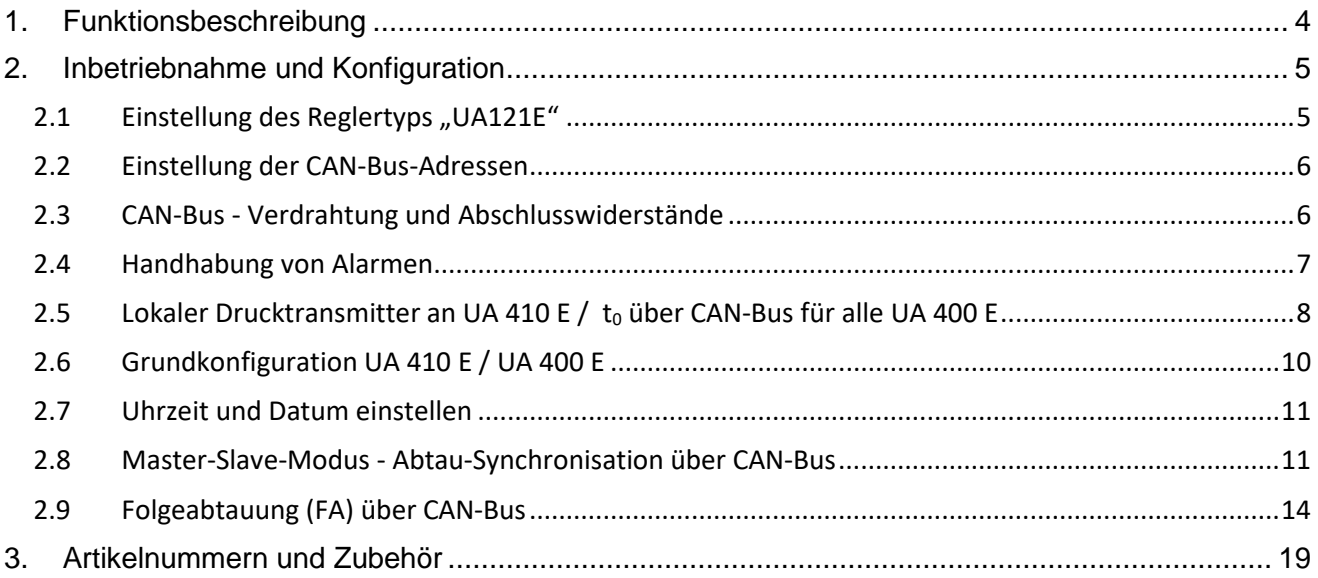

### <span id="page-3-0"></span>**1. Funktionsbeschreibung**

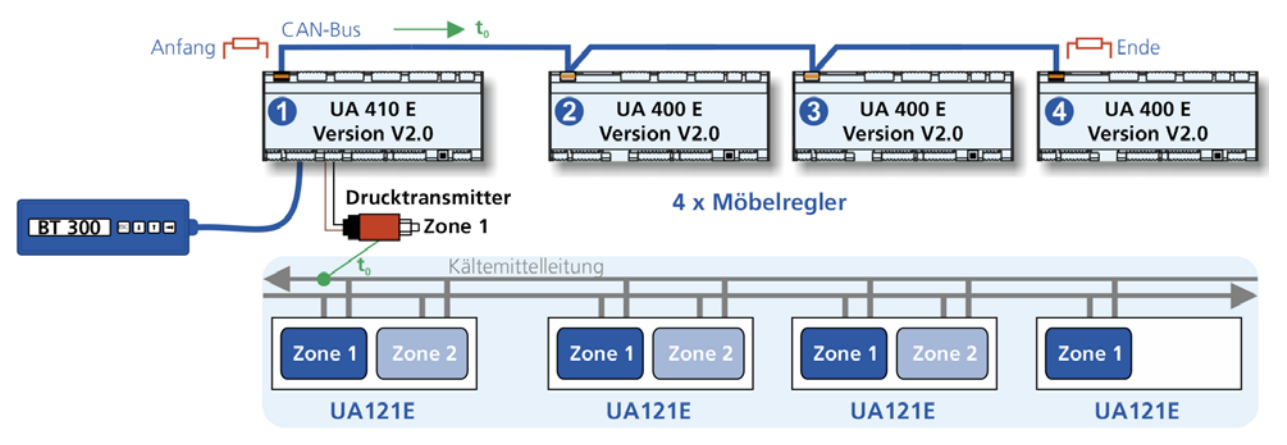

#### **Beispiel für den Reglertyp "UA121E"**

Kühlstellenregler der UA 400 E-Reihe können auch ohne Systemzentrale und Verbundsteuerung gemeinsam miteinander betrieben werden. Alle Kühlstellenregler benötigen zur Regelung ihrer elektronischen Expansionsventile den Druck  $p_0$  (t<sub>0</sub>). Dieser wird über den Drucktransmitter des ersten Kühlstellenreglers *UA 410 E* (1) erfasst und über den CAN-Bus zu den anderen Reglern *UA 400 E* (2..4) übermittelt.

Je Kühlstellenregler können 2 Temperaturzonen ("Möbel") angesteuert werden. Diese Anleitung zeigt, wie die Kühlstellenregler mittels Bediengerät *BT 300 M* parametriert werden.

#### **Voraussetzungen**

• 1 x Kühlstellenregler UA 410 E – wird als *Master* für die Folgeabtauung über CAN-Bus benötigt, Vollausbau, mit analogen Eingängen und Echtzeituhr zur Abtauung, Archivierung, Alarmierung:

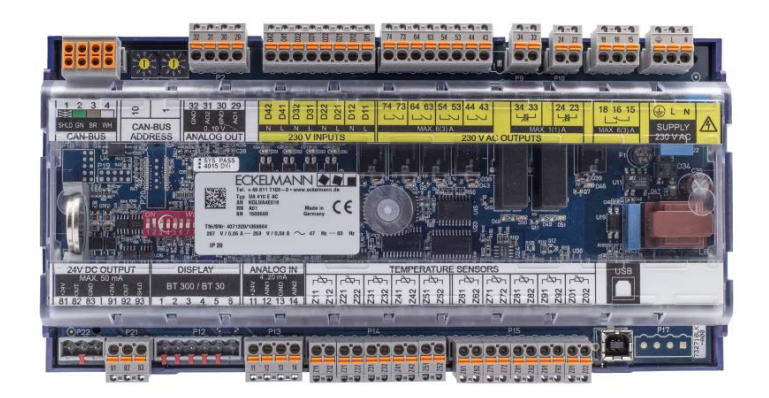

- 3 x Kühlstellenregler UA 400 E an der Folgeabtauung beteiligte *Slaves*
- Alle Kühlstellenregler UA 410 E und UA 400 E
	- o mit Firmware-Version V2.0
	- o konfiguriert als UA121E
- 1 x Drucktransmitter 4..20 mA
- 1 x Bediengerät *BT 300 M*
- 1 x CAN-Bus-Klemmenset mit 2 Abschlusswiderständen à 100 Ohm
- CAN-Bus-Leitung *LiYCY 2 x 2 x 0,75 mm² mit 120 Ohm Wellenwiderstand*

Bestell-Informationen zu den Produkten siehe Kapitel [3](#page-10-2) *[Artikelnummern und Zubehör.](#page-8-0)*

### <span id="page-4-0"></span>**2. Inbetriebnahme und Konfiguration**

Für eine einwandfreie Funktionsweise müssen folgende Einstellungen vorgenommen werden:

- 1. Einstellung des Reglertyps "UA121E"
- 2. Einstellung der CAN-Bus-Adressen
- 3. CAN-Bus Verdrahtung und Abschlusswiderstände
- 4. Handhabung von Alarmen
- 5. Lokaler Drucktransmitter an UA 410 E / t0 über CAN-Bus für alle UA 400 E
- 6. Grundkonfiguration UA 410 E / UA 400 E
- 7. Uhrzeit und Datum einstellen
- 8. Master-Slave-Modus Abtau-Synchronisation über CAN-Bus
- 9. Folgeabtauung (FA) über CAN-Bus

### <span id="page-4-1"></span>**2.1 Einstellung des Reglertyps "UA121E"**

Alle Kühlstellenregler werden über den roten DIP-Schalter auf den Reglertyp *UA121E* eingestellt:

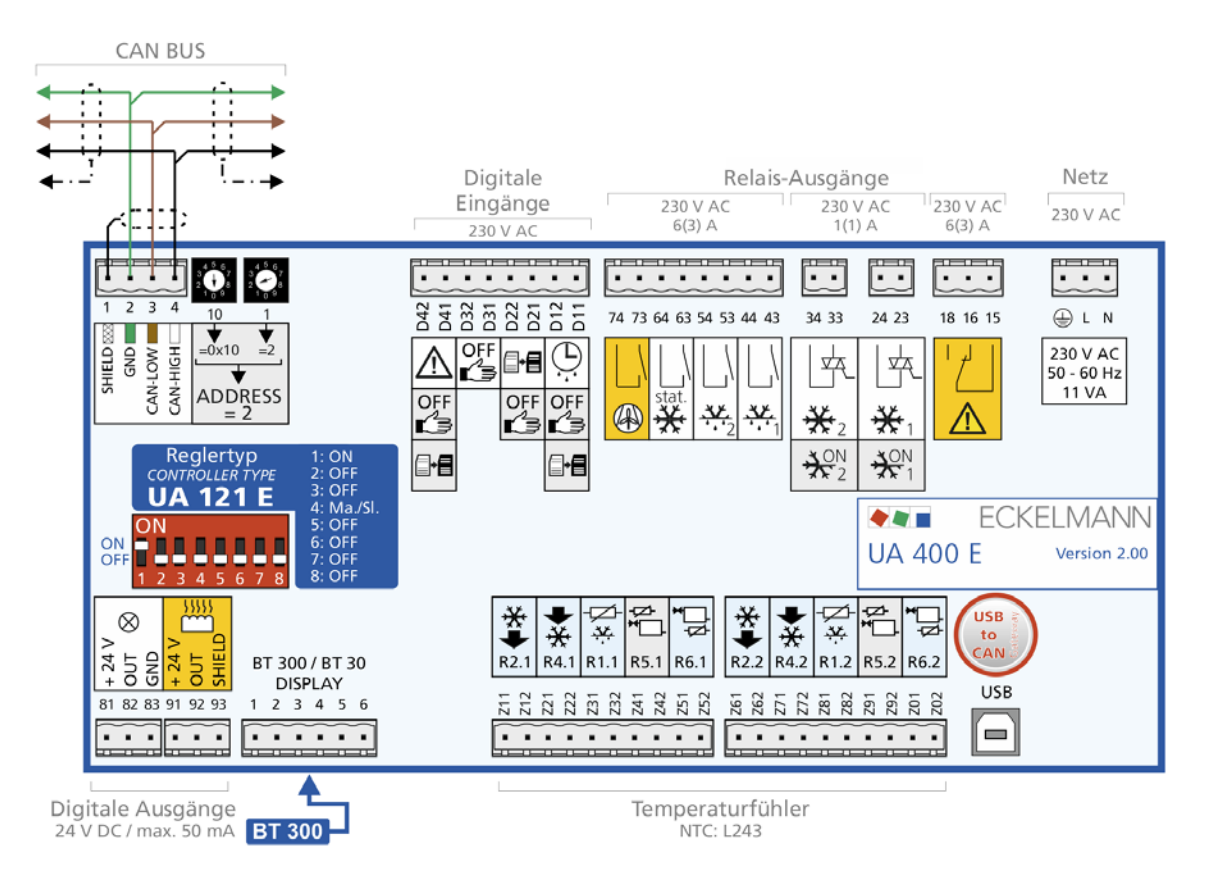

Anschlussbelegung des UA 410 E / UA 400 E, der als Reglertyp *UA121E* konfiguriert wurde. Hier am Beispiel eines UA 400 E.

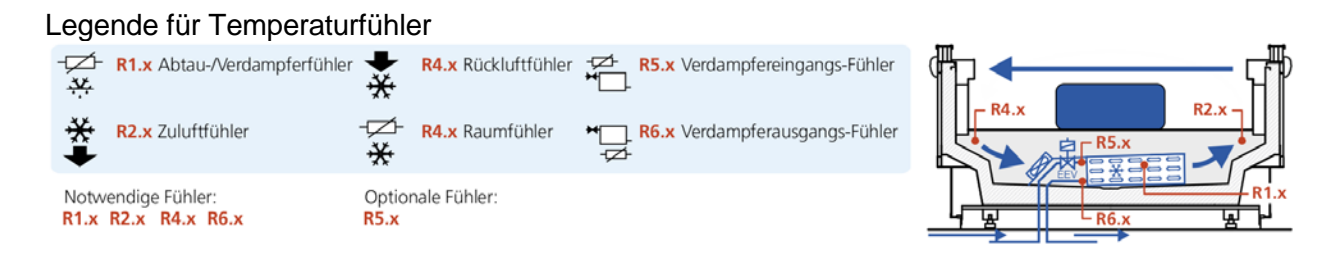

### <span id="page-5-0"></span>**2.2 Einstellung der CAN-Bus-Adressen**

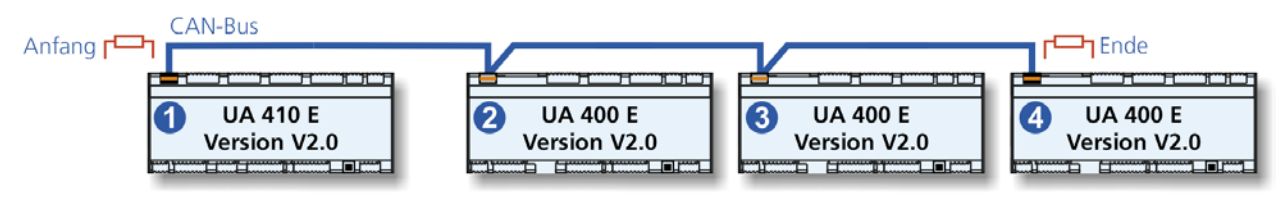

An allen Kühlstellenreglern müssen nun deren CAN-Bus-Adressen eingestellt werden:

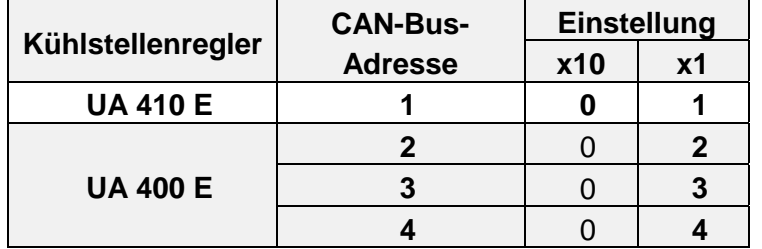

**Beispiel für UA 410 E:** 

**x10 x1** Einstellung der CAN-Bus-Adresse **1**:

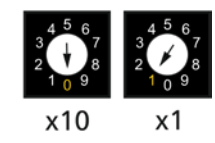

### <span id="page-5-1"></span>**2.3 CAN-Bus - Verdrahtung und Abschlusswiderstände**

**Warnung vor gefährlicher elektrischer Spannung!** Falls Netzspannung an den CAN-Bus-Klemmen angeschlossen wird führt dies zur Zerstörung aller am CAN-Bus angeschlossenen Komponenten!

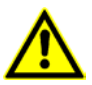

**Wichtig:** Leitungstyp **LiYCY 2 x 2 x 0,75 mm²**. Nicht fachgerechte Abschirmung führt zu elektromagnetischen Störfeldern. Bei der Installation ist unbedingt darauf zu achten, dass die Leitungen mit Abschirmung fachgerecht angeschlossen werden! Die CAN-Bus-Leitung sollte nicht in unmittelbarer Nähe von Starkstrom- und Hochfrequenzleitungen verlegt werden!

Stichleitungen am CAN-Bus sind nicht zulässig!

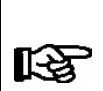

**Anfang** und **Ende** eines CAN-Bus-Segments müssen mit je einem Abschlusswiderstand R=100 Ohm (0,25 W) beschaltet werden!

**Praxis-Tipp:** Schnelle und einfache Montage durch Verwendung des Klemmensets mit integriertem Abschlusswiderstand.

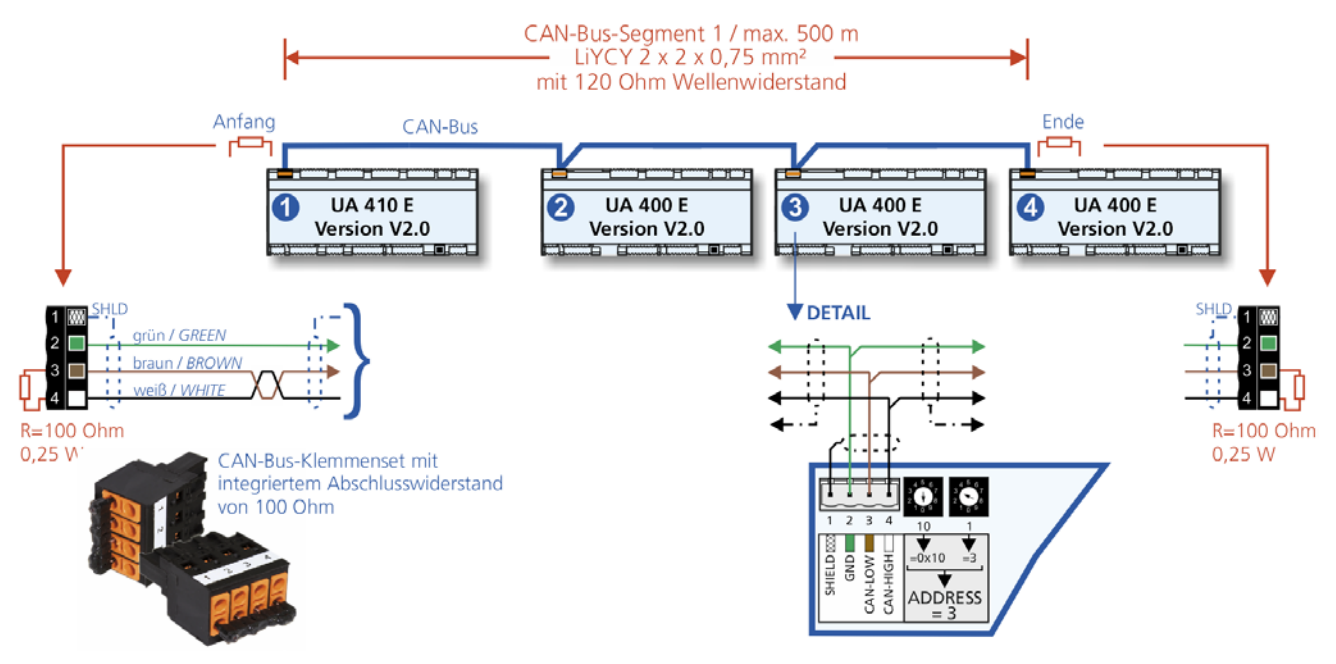

### <span id="page-6-0"></span>**2.4 Handhabung von Alarmen**

Da alle Kühlstellenregler im Stand-Alone-Betrieb arbeiten können Alarme und Meldungen **nicht** - wie im E\*LDS-System sonst üblich - über den CAN-Bus an eine übergeordnete E\*LDS-Steuerung (z.B. Systemzentrale CI 4x00) abgesetzt werden!

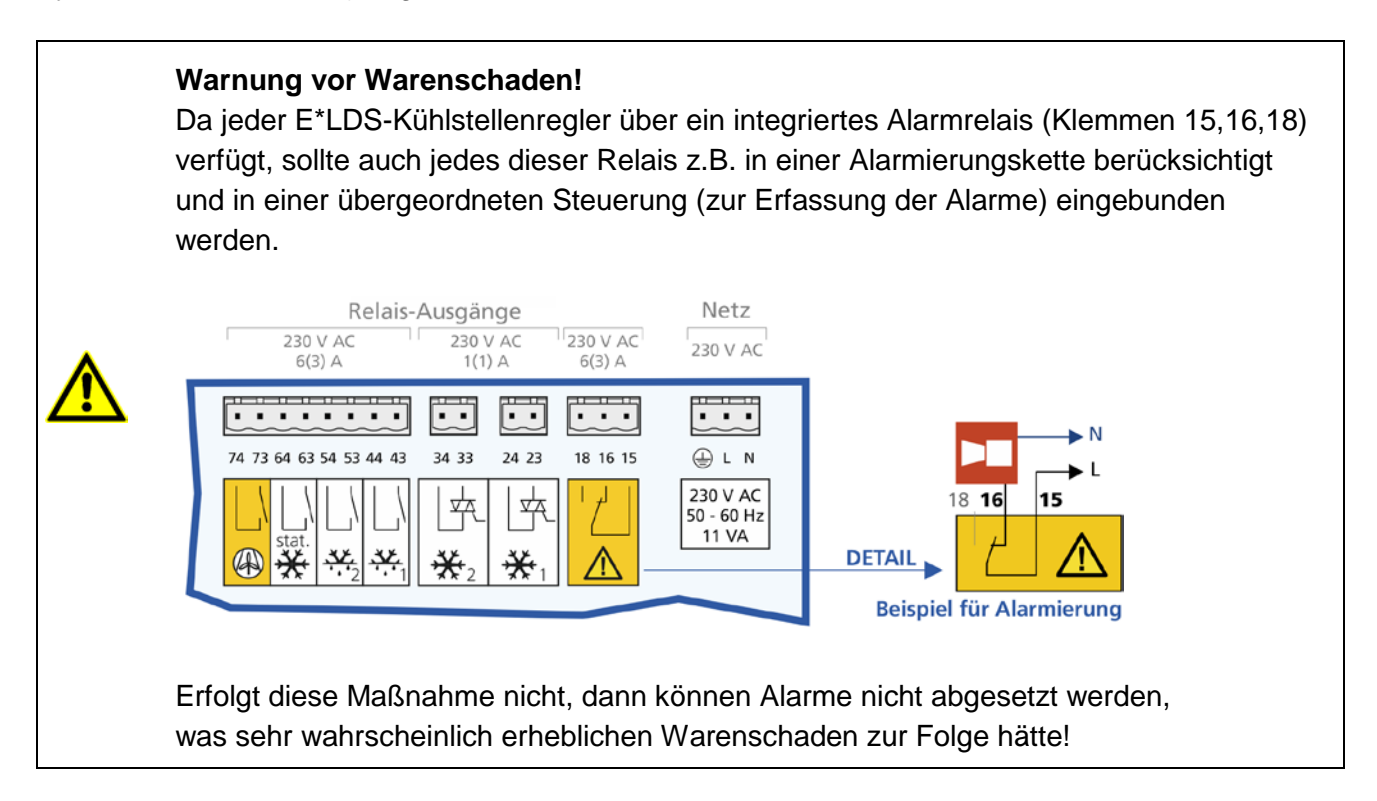

### <span id="page-7-0"></span>**2.5 Lokaler Drucktransmitter an UA 410 E / t0 über CAN-Bus für alle UA 400 E**

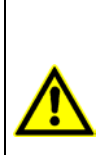

**Warnung vor gefährlicher elektrischer Spannung!** Falls Netzspannung an den Analogeingängen angeschlossen wird, führt dies zur Zerstörung der Steuerung! **Funktionsstörung durch Störeinflüsse:** Alle Zuleitungen vom und zum Kühlstellenregler sind in geschirmter Ausfertigung (Kabeltyp: LiYCY) vorzusehen! Sind Fühlerleitungen ausschließlich innerhalb des zu überwachenden Kühlmöbels verlegt und sind Störeinflüsse (z. B. durch parallel laufende Versorgungsleitungen) nicht zu erwarten, kann auf eine Abschirmung verzichtet werden. Generell muss beachtet werden, dass Signalleitungen und Leitungen mit Netzspannung in getrennten Kabelkanälen verlegt werden.

Wird diese Betriebsart verwendet, so wird die Überhitzung mittels der vom lokalen Drucktransmitter (am UA 410 E) ermittelten Sauggas-Temperatur und dem Wert des Verdampferausgangsfühlers berechnet.

Die Bestimmung der Überhitzung über den lokalen Drucktransmittter ist die Bevorrechtigte. Diese Betriebsart wird über den Parameter *AIn1 aktiv* = JA im **Menü 6-2-6** aktiviert.

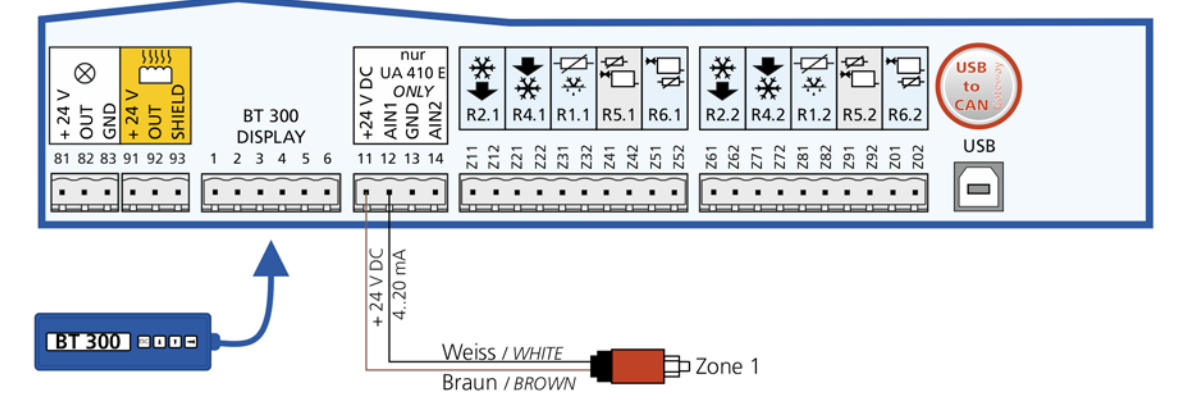

#### **Bedienung über BT 300**

Die Parametrierung und Funktionalität des Analogeingangs AIN1 (Klemmen 11) erfolgt über das **Menü 6-2-6**.

Folgende Einstellmöglichkeiten sind vorgesehen:

- Parameter *AIN1 aktiv*: Aktivierung des analogen Eingangs. **UA 410 E:** JA (=Remote-Kühlstellenregler) **alle UA 400 E:** NEIN
- Parameter *Kältem.Z 1*: Wahl des verwendeten Kältemittels (je Fühler einstellbar): R404A, R744 (CO2), R134a, R410A, R717 (NH3), R22, R290, R407C, R507, R1270, R402A, R502, R407F, R422A, R422D, R408A, R407D, R407A, R427A, R438A, R152a, R170, R600, R600a

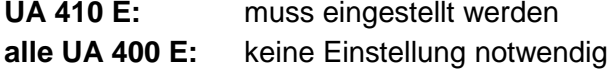

• Parameter *ND Z1 Min / ND Z1 Max* : Abgleich des analogen Eingangs an den verwendeten Drucktransmitter, Eingabe des kleinsten (4 mA) / größten Druckwertes (20 mA): **UA 410 E:** muss eingestellt werden - ab Werk 0..10 bar

**alle UA 400 E:** keine Einstellung notwendig

• Parameter *AIN1 Send CAN*: Über diesen Parameter wird der Kühlstellenregler veranlasst, das lokale t<sub>0</sub> (AIN1) über den CAN-Bus zur Verfügung zu stellen. (NUR möglich, wenn Parameter AIN1 aktiv  $=$  JA)

```
UA 410 E: "JA" (das ist somit der Remote-Kühlstellenregler)
alle UA 400 E: "Nein" (das ist somit ein Gruppenmitglied)
```
• Parameter *AIN1 Empf CAN*: CAN-Bus-Adresse des Remote-Kühlstellenreglers UA 410 E, von dem das  $t_0$  empfangen wird.

**UA 410 E:** "1" (= Remote-Kühlstellenregler) **alle UA 400 E:** ..1" einstellen

• Parameter *AIN1 Empf AIN*: Über diesen Parameter wird die Zone angegeben, von der das t<sub>0</sub> entnommen wird. (Bezieht sich auf Parameter *AIN1 Empf CAN*)

**UA 410 E:**  $\qquad \qquad$  .1" einstellen **alle UA 400 E:** "1" einstellen

> Wird bei der Messung des  $t_c$  mit dem Kältemittel R744 (CO<sub>2</sub>) der transkritische Bereich überschritten, so wird die Temperatur weiter umgerechnet, korrespondiert aber nicht mehr mit dem Druck. In der vorliegenden Version ist keine Begrenzung bei 31°C eingebaut. Es wird aktuell auch kein Druck bzgl.  $t_0/t_c$  erfasst oder angezeigt, lediglich die Temperaturen.

#### <span id="page-8-0"></span>**Beispiel - Konfiguration der Analogwerte für Versand / Empfang via CAN-Bus für Zone 1**

#### **Aufgabenstellung**

吃了

Vier TK-Inseln sollen denselben Drucktransmitter nutzen. Hierbei soll an einen Kühlstellenregler (UA 410 E) der Drucktransmitter angeschlossen und die so erfassten Druckwerte für die anderen drei Kühlstellenregler (UA 400 E) zur Verfügung gestellt werden. Folgende Parameter müssen im **Menü 6-2-6** eingestellt werden:

#### **1. Konfiguration des Remote-Kühlstellenreglers dieser hat die CAN-Bus-Adresse 1:**

- Parameter *AIN1 aktiv* auf "Ja" (Analogeingang 1 wird verwendet)
- Parameter *Kältem.Z 1* (Auswahl des Kältemittels)
- Parameter *ND Z1 Min.* (Kleinster Druckwert der Druckerfassung bei 4 mA)
- Parameter *ND Z1 Max.* (Größter Druckwert der Druckerfassung bei 20 mA)
- Parameter *AIN1 Send CAN* auf "JA" (das ist somit der Remote-Kühlstellenregler)
- Parameter AIN1 Empf CAN auf "--"
- Parameter AIN1 Empf AIN1 auf "1"

- **2. Konfiguration der drei Kühlstellenregler (Gruppenmitglieder) CAN-Bus-Adressen 2, 3 und 4:**
	- Parameter *AIN1 aktiv* auf "Nein" (Analogeingang 1 wird nicht verwendet)
	- Parameter *Kältem.Z 1* (Auswahl des Kältemittels)
	- Parameter *ND Z1 Min.* (Kleinster Druckwert der Druckerfassung bei 4 mA)
	- Parameter *ND Z1 Max.* (Größter Druckwert der Druckerfassung bei 20 mA)
	- Parameter *AIN1 Send CAN* auf "Nein" (das ist somit ein Gruppenmitglied)
	- Parameter *AIN1 Empf CAN* auf "1" (CAN-Bus-Adresse des Remote-Kühlstellenreglers)
	- Parameter AIN1 Empf AIN1 auf "1"

### <span id="page-9-0"></span>**2.6 Grundkonfiguration UA 410 E / UA 400 E**

#### **Bedienung über BT 300**

Die Grundkonfiguration der Kühlstellenregler erfolgt über das **Menü 6-1**. Folgende Einstellmöglichkeiten sind vorgesehen:

• Parameter Priorität: Priorität der Alarme bei Ausfall Kühlstelle oder Einstellung der globalen Reglerpriorität, siehe Menü 6-5:

**UA 410 E:** "1" **alle UA 400 E:** "1"

• Parameter *Verbund Nr.*: Nummer der Verbundsteuerung, der der Kühlstellenregler zugeordnet ist. Erst nachdem die Verbundnummer der zugehörigen Verbundsteuerung am Kühlstellenregler ausgewählt wurde, steht dem Kühlstellenregler den Wert des Saugdruckes für die Regelfunktionen zur Verfügung:

UA 410 E: ....<sup>...</sup> **alle UA 400 E:** "--"

- Parameter *Verbundsatz:* Zugehörigkeit zu einem Verbundsatz. UA 410 E: "--"<br>alle UA 400 E: <sub>--</sub>-" **alle UA 400 E:**
- Parameter *Temperaturzonen:* Anzahl der Temperaturzonen (Ein- / -Zwei-Zonen-Betrieb) **erster UA 410 E:** 2" **zweiter und dritter UA 400 E:** "2" **vierter UA 400 E:** "1"
- Parameter *Fühleranzahl:* Anzeige der angeschlossenen Temperaturfühlermenge; nach Eingabe von J erfolgt ein Fühler-Scan, bei dem die Anzahl der Fühler neu bestimmt wird. **erster UA 410 E:** "10" (wenn alle Fühler angeschlossen wurden, sonst "8") **zweiter und dritter UA 400 E:** "10" (wenn alle Fühler angeschlossen wurden, sonst "8") **vierter UA 400 E:**  $...$   $...$   $...$  5" (wenn alle Fühler angeschlossen wurden, sonst  $.4$ ")

### <span id="page-10-0"></span>**2.7 Uhrzeit und Datum einstellen**

#### **Bedienung über BT 300**

Die Grundkonfiguration der Kühlstellenregler erfolgt über das **Menü 3**. Folgende Einstellmöglichkeiten sind vorgesehen:

• Parameter *Datum / Uhrzeit / So-Wi automat.*: Eingabe aktueller Wochentag, Datum, Uhrzeit und Sommer-Winterzeit:

**UA 410 E:** muss eingestellt werden **alle UA 400 E:** keine Einstellung notwendig

### <span id="page-10-1"></span>**2.8 Master-Slave-Modus - Abtau-Synchronisation über CAN-Bus**

#### <span id="page-10-2"></span>**Voraussetzungen**

- Einstellung des DIP-Schalters S3, Kodierschalter 4 **muss** auf **OFF** eingestellt werden
- Softwareseitige Einstellungen, Details siehe nachfolgend.

#### **Funktionsbeschreibung**

Der Master-Slave-Modus kommt bei Kühlmöbeln zum Einsatz, bei denen der Betrieb von mehreren Verdampfern ohne weitere Schutzmaßnahmen zu einer gegenseitigen Vereisung der Verdampfer führen kann. Durch die Abtau-Synchronisation im Master-Slave-Modus wird dieses Problem verhindert. Alle Kühlmöbel und Möbelzonen tauen gleichzeitig ab und gehen danach gemeinsam in den Kühlbetrieb über. Bei dieser Art des Master-Slave-Modus erfolgt die Synchronisation mehrerer beteiligter Regler über den CAN-Bus. Die Master-/Slave-Abtauung über CAN-Bus deckt folgende Funktion ab: Eine Gruppe von Reglern wechselt nach einer gemeinsamen Abtauung erst dann wieder in den Kühlbetrieb, wenn alle Regler Ihre jeweilige Abtauung beendet haben. Dadurch wird also der Übergang von der Abtauung in den Kühlbetrieb synchronisiert, und zwar bezüglich aller Kühlstellenregler einer Abtau-Gruppe. Die Kühlstellenregler in der Abtau-Gruppe teilen sich auf in einen Abtau-Master und in die Abtau-Slaves. Der Abtau-Master legt den Abtaustart fest und gibt am Ende des Vorgangs die Kühlung wieder frei. Alle anderen Abtauteilnehmer (falls vorhanden) werden Abtau-Slaves genannt und folgen den Anweisungen des Abtau-Masters. Es sind mehrere voneinander unabhängige Abtau-Gruppen realisierbar, also mehrere Abtau-Master die jeweils eine beliebige Anzahl von Abtau-Slaves verwalten. Neben den Abtau-Gruppen können sich weitere, unabhängig von den Gruppen in Abtauung gehende Regler im System befinden. Die Größe der Abtau-Gruppen als auch die Anzahl der Abtau-Gruppen ist nur durch die maximale Anzahl an Teilnehmern im E\*LDS-System begrenzt.

#### **Durchführung bzw. Ablauf der Master-/Slave-Abtauung über den CAN-Bus**

Am Master wird eine Abtauung eingeleitet. Ab diesem Zeitpunkt gehen auch alle Slaves in Abtauung. Solange sich ab dann irgendeiner der Teilnehmer (Slaves oder der Master) noch in der Abtauung befindet, geht keiner der beteiligten Regler in die Kühlung über.

Wurde an einem der Regler die Abtauend-Temperatur erreicht, setzt dieser Regler seine eigenen Abtaurelais auf AUS, bleibt aber im Zustand Abtauung bzw. geht nicht in den Zustand Kühlung über. Sind alle beteiligten Regler am Ende des Abtau-Zyklus angekommen (sei es über die Sicherheitszeit oder über die Abtauend-Temperatur), kehren sie alle gemeinsam in den Zustand "Kühlung" zurück. Die am Master eingestellte Sicherheitszeit und eine eventuell am Master eingestellte Warte- oder Abtropfzeit wird von den Slaves ebenfalls ausgeführt.

#### **Konfiguration/ Parametrierung Master-Slave-Abtauung über CAN-Bus**

Die Regler müssen konfiguriert werden, damit die Abtauung stattfinden kann. Beim Master wird eine Abtauung über die interne Uhr, den externen Kontakt oder über die manuelle Abtauung (CAN / lokal) ausgelöst. Der Master muss bzgl. des Parameters "*M/S Abt Fkt*" auf *"Master"* eingestellt werden (**Menüs 2-2-1 bzw. 2-2-2**).

Der Parameter *M/S CAN Adr.* ist ohne Belang für den Master.

咚 Es wird empfohlen, den Parameter M/S CAN Adr. am Master auf "--" einzustellen.

Die Slaves werden bzgl. des Parameters *M/S Abt Fkt* auf "*Slave*" eingestellt. Der Parameter *M/S CAN Adr.* **muss** auf die CAN-Adresse des Master-Reglers eingestellt werden, und zwar bei allen teilnehmenden Slave-Reglern.

#### **Anwendungs-Sonderfall - Synchronisation beider Abtauzonen**

Wird bei einem Slave die M/S-CAN-Adresse auf "--" gesetzt, dann ist eine Abtauung über interne und externe Abtauuhren möglich. Hier wird synchronisiert, dass beide Zonen des jeweiligen Reglers nach der Abtauung gleichzeitig in den Kühlbetrieb übergehen.

#### **Praxis-Tipp - Kurzanleitung**

- 1. Festlegen, welche Steuerungen gemeinsam Abtauen, bzw. in die Kühlung wechseln sollen. Eine der Steuerungen als Abtaumaster bestimmen.
- 2. Den Abtaumaster (z.B. Steuerung mit CAN Adresse 1) wie folgt konfigurieren: unter 2 Sollwerte 2 Abtauung - 1 Zone 1 :
	- 1. M/S Abt. Fkt Master und
	- 2. M/S CAN Adr. "-" einstellen
- 3. Alle Slaves wie folgt konfigurieren: unter 2 Sollwerte 2 Abtauung 1 Zone 1:
	- 1. M/S Abt. Fkt Slave und
	- 2. M/S CAN Adr. (CAN Adresse des Masters, z.B. 1) eingeben
- 4. Abtauung am Master konfigurieren
	- 1. Sicherheitszeit und Abtauzeiten bzw. externe Abtauung im **Menü 3** Uhr 2 Abtauuhr (Anmerkung: bei Master/Slavebetrieb reagiert die Steuerung immer auf die externe Abtauuhr, auch wenn Abtauuhr auf INT gestellt wurde).
	- 2. Abtauendtemperatur, Wartezeit und Abtropfzeit für Zone 1 und 2 in den **Menüs 2-2-1 bzw. 2- 2-2** (Anmerkung: die Slaves übernehmen die Warte- und die Abtropfzeit von den entsprechenden Zonen des Masters. Sollte der Master im Einzonenbetrieb arbeiten, so übernimmt ein Slave im Zweizonenbetrieb für beide Zonen die Warte- und Abtropfzeit von Zone 1 des Masters.)
- 5. Prüfen, ob der Fühler für Abtauendtemperatur (R1.x) angeschlossen ist und plausible Werte liefert (**Menü 1-1**).

#### **Notwendige Maßnahmen bei der Parametrierung der Master-Slave-Abtauung über CAN-Bus**

- Die Sicherheitszeit des Masters gilt auch für die Slave-Regler. Evtl. abweichend eingestellte Werte an den Slave-Reglern werden nicht berücksichtigt.
- Die Warte- und Abtropfzeiten des Masters gelten auch für die Slave-Regler. Evtl. abweichend eingestellte Werte an den Slave-Reglern werden nicht berücksichtigt.
- Die Einleitung einer Abtauung (manuell, extern, intern, CAN) an einem Slave-Teilnehmer ist nicht zulässig und wird verhindert
- Ausnahme: Beim Slave mit M/S-CAN-Adresse "--" sind externe Abtauquellen erlaubt! (siehe Anwendungs-Sonderfall)
- Die Bedarfsabtauung funktioniert nur am Master. Bei den Slave-Reglern wird eine evtl. parametrierte Bedarfsabtauung nicht berücksichtigt.
- Die Abtau-Endtemperatur ist für jeden Slave-Regler individuell einzustellen.

#### **Status-Werte**

Im **Menü 1-3** wird die Anzahl aller am Master-Slave-Vorgang teilnehmenden Regler anzeigt (Parameter "*M/S Anz. Sl.*"). Die Anzahl wird mit jedem Zurücksetzen und Setzen des Parameters "*M/S Abt Fkt*" auf "*Master*" neu ermittelt.

Daneben wird im **Menü 1-3** auch der letzte UA dargestellt, der bei der Abtauung keine Rückmeldung an den Master durchführte (Parameter "M/S verl. Sl."). Lief die Abtauung problemlos, steht dieser Wert auf  $, --$ ".

Wenn am Master eine Abtauung angefordert wird (Abtauuhr, manuell oder extern) und der Master selbst hat bereits die Abtauendtemperatur erreicht, dann taut er nicht ab und die Abtauung der Slaves wird erst gar nicht eingeleitet.

Verhalten eines Master/Slave-CAN-Slaves wenn er von einem Master eine Abtauanforderung erhält und die Abtaubedingung nicht erfüllt ist (Slave zu warm): der Slave taut nicht ab und kühlt nicht, solange die Kühlung durch den Master gesperrt bleibt.

#### **Alarmierung bei ausbleibender Abtauung**

Sowohl vom Master als auch vom Slave-Regler wird eine Meldung "*Abtauung fehlt*" ausgegeben, wenn die Abtauung nicht durchgeführt wurde. Die Ausgabe dieser Meldung ist an die Verzögerungszeit für diesen Alarm geknüpft und wird deshalb bei ausbleibenden Abtauungen automatisch von jedem betroffenen Regler abgesetzt. Im Master/Slave-Betrieb kann der Alarm "*fehlende Abtauung*" auch bedeuten, dass ein Slave keinen Kontakt mehr zum Master hat. Erhält ein Slave über 60 min kein Signal mehr von seinem Abtaumaster, dann wird diese Meldung generiert.

#### **Sonderfälle / Wissenswertes**

- Die Master/Slave-Abtauung über CAN-Bus kann nicht zusammen mit der verdrahteten Variante der Master/ Slave-Abtauung verwendet werden.
- Der gemischte Betrieb UA 400 / UA 400 E ist mit sowohl mit der Master/Slave-Abtauung (MASL) als auch mit der Folgeabtauung (FA) möglich.
- Eine anstehende Abtauung bei Slaves kann nur unterbrochen werden, wenn dort der Parameter 2-2-1 (Abtauung 1) - "*M/S Abt Fkt.*" für mind. 10 Sekunden auf "AUS" und danach wieder auf "*Slave*" gestellt wird. Generell empfiehlt sich dieses Vorgehen nur für Inbetriebnahme-Situationen, da eine Abtau-Unterbrechung zu verstärkter Vereisung führen kann.

- Beim Slave mit M/S-CAN-Adresse  $=$   $, -1$ " sind externe Abtauquellen erlaubt
- Slave mit M/S-CAN-Adresse "--" -> Abtauung über INT / EXT möglich
- Der Master startet die Abtauung der Slaves nicht, wenn er selbst die Abtauendtemperatur bereits erreicht hat.
- Sollten alle Slaves bereits ihre Abtauendtemperatur erreicht haben, so wird dennoch erst wieder nach Ablauf der Wartezeit in die Kühlung gewechselt.
- Der Master schaltet nicht die Abtauheizung ein (= Relais zieht NICHT an), wenn er bereits zu warm ist.
- Sowohl bei der Master-Slave-Abtauung (MASL) als auch bei der Folgeabtauung (FA) werden Sicherheits-, Warte- und Abtropfzeit vom Master auf die Slaves übertragen und unabhängig von den vom Benutzer im Slave eingestellten Parametern verwendet.

### <span id="page-13-0"></span>**2.9 Folgeabtauung (FA) über CAN-Bus**

#### **Funktionsbeschreibung**

Die Folgeabtauung (FA) über CAN-Bus deckt folgende Funktionen ab:

Verschiedene Kühlstellen sollen, zeitlich versetzt und nach Gruppen geordnet, ihre Abtauung beginnen. Eine häufige Anwendung ist die zeitliche Verteilung des Energie-Bedarfs, der durch die Abtauung entsteht, bei gleichzeitig kürzestmöglicher Gesamtdauer der Abtauungen im Markt. Gleichzeitig wird der Zeitbedarf für die Gesamtheit aller beteiligten Abtauungen so klein wie möglich gehalten.

Immer wenn eine der Abtaugruppen die Abtauung beendet hat, darf die nächste Gruppe die Abtauung beginnen. Zwischen den Abtauungen zweier Gruppen kann eine Wartezeit festgelegt werden. Die Organisation der Abtaugruppen übernimmt der Folgeabtau-Master (FA-Master, hie UA 410 E). Alle anderen Folgeabtauteilnehmer heißen Folgeabtau-Slaves (FA-Slaves, hier UA 400 E). Es sind in einem CAN-Bus-Segment mehrere voneinander unabhängige Folgeabtau-Master einsetzbar. Neben den in Gruppen abtauenden Reglern können sich weitere Regler im E\*LDS-System befinden, die unabhängig davon in Abtauung gehen.

Die Anzahl der FA-Master als auch die Anzahl der ihnen zugeordneten Regler ist nur durch die maximale Anzahl an Teilnehmern im E\*LDS-System begrenzt.

Innerhalb eines Folgeabtausystems (Master und seine zugeordneten Slaves) wird die Reihenfolge durch Gruppennummern hergestellt. Die vergebenen Gruppennummern werden aufsteigend von Gruppennummer 1 ausgehend nacheinander abgetaut. Haben mehrere Regler an einem FA-Master die gleiche Gruppennummer, so werden sie als Gruppe (FA-Gruppe) bezeichnet und gleichzeitig abgetaut. Die Gruppe mit der nächsten Gruppennummer wird erst abgetaut, wenn alle Teilnehmer der vorangehenden Gruppe mit der Abtauung fertig sind und die eventuell eingestellte Wartezeit zwischen den Gruppen abgelaufen ist.

#### **Durchführung bzw. Ablauf der Folgeabtauung**

An der Master-Steuerung der Folgeabtauung (FA-Master, hie UA 410 E) wird eine Abtauung eingeleitet.

咚 Der FA-Master gehört immer zur FA-Gruppe 1!

Alle FA-Slaves der Gruppe 1 werden vom FA-Master in die Abtauung geschickt. Gibt es keine anderen FA-Slaves mit der Gruppennummer 1, taut der FA-Master alleine ab. Alle Steuerungen (FA-Slaves) mit anderen FA-Gruppennummern befinden sich weiter in ihrem normalen Kühlbetrieb. Wurde an **allen** Steuerungen der FA-Gruppe 1 die Abtauendtemperatur erreicht oder ist deren Sicherheitszeit abgelaufen, so werden vom FA-Master die FA-Slaves mit der nächsthöheren FA-Gruppennummer in die Abtauung geschickt.

Ist eine Verzögerungszeit *"FA-Wartez*." (**Menü 2-2-1 bzw. Menü 2-2-2**) parametriert, wird der Start der FA-Abtauung in der folgenden FA-Gruppe entsprechend verzögert.

Die Abtauungen werden so lange fortgeführt, bis die gesamte Kette an Steuerungen durchlaufen wurde. Danach ist die Folge-Abtauung abgeschlossen und alle Regler befinden sich wieder in der Kühlung.>

#### **Konfiguration / Parametrierung Folgeabtauung**

Die Parametrierung der Abtauung erfolgt im **Menü 2** - Sollwerte – 2 Abtauung Zone 1. Zu konfigurieren ist zunächst die Funktion des Reglers in Bezug auf die Folgeabtauung (Master oder Slave bzw. AUS, wenn die Steuerung nicht an der Folgeabtauung teilnimmt, Parameter "*FA-Funktion*").

Bei den Slaves muss die zugehörige Abtaugruppe (Parameter *FA-Gruppe*) und die CAN-Bus-Adresse des FA-Masters (Parameter *FA-Master*) eingestellt werden. Der FA-Master ist automatisch in FA-Gruppe 1, wird eine andere Gruppe eingestellt hat dies für den Master keine Auswirkungen. Außerdem muss am FA-Master die Wartezeit zwischen zwei Gruppenabtauungen eingestellt werden.

#### **Beispiel zur Konfiguration einer Folgeabtauung Abtaustart**

Bei der FA-Master-Steuerung wird eine Abtauung über die interne Uhr, den externen Kontakt oder über die manuelle Abtauung (CAN-Bus / lokal) ausgelöst.

#### **Konfiguration der Gruppenmitglieder**

Die FA-Master-Steuerung muss bzgl. des Parameters "FA-Funktion" auf "Master" eingestellt werden. Der Parameter "*FA-Wartez*." gibt die Wartezeit in Minuten an, die der FA-Master zwischen der Abtauung zweier Gruppen wartet. Die Wartezeit gilt gruppenübergreifend gleichermaßen. Die Parameter "*FA-Gruppe*" und "*FA-Master*" bleiben beim FA-Master unberücksichtigt und sollten auf "-" eingestellt werden.

Die FA-Slaves werden bzgl. des Parameters "FA-Funktion" auf "Slave" eingestellt.

Der Parameter "*FA-Gruppe*" muss am Slave so eingestellt werden, dass der Regler in der gewünschten Gruppe mit anderen Reglern und / oder in der gewünschten Reihenfolge zu anderen Reglern abgetaut wird. Die Gruppennummern sollten der Übersicht halber mit der CAN-Bus-Adresse aufsteigend und ohne Lücken vergeben werden, zwingend ist das aber nicht.

Mit dem Parameter "FA-Master" wird für jeden Slave die CAN-Bus-Adresse des FA-Masters eingestellt. Dadurch wird angegeben, welche der Steuerungen die Abtauung koordinieren/ durchführen soll. Der Parameter "FA-Wartez." bleibt beim FA-Slave unberücksichtigt und sollte auf "-" eingestellt sein. Ebenso sollten die Parameter der Abtauuhr so konfiguriert werden, dass am Slave keine zusätzlichen Abtauungen stattfinden, wenn zusätzliche Abtauungen außerhalb der Folgeabtauung unerwünscht sind. Dazu empfiehlt es sich alle Abtauzeiten auf "--" und den Parameter "Abtauuhr" auf "INT" einzustellen (Menü 3-2).

#### **Praxis-Tipp – Konfiguration anhand eines Beispieles:**

- Festlegen, in welcher Reihenfolge die Steuerungen abtauen sollen (z.B. erst Steuerungen mit Adresse 1 und 2, dann 3 und 4).
- Die Steuerungen, die zuerst Abtauen sollen, gehören in Gruppe 1,
	- 1. bei einer dieser Steuerungen (z.B. UA 410 E mit Adresse 1) unter 2 Sollwerte - 2 Abtauung - 1 Zone 1:
		- o FA-Funktion als "Master" einstellen
	- 2. bei allen anderen Steuerungen der Gruppe 1 (z.B. UA 400 E mit Adresse 2) unter 2 Sollwerte - 2 Abtauung - 1 Zone 1:
		- o *FA-Funktion Slave* und
		- o *FA-Gruppe* 1 und
		- o *FA-Master* (CAN-Bus-Adresse der Mastersteuerung, im Beispiel "11") einstellen.
- Die Steuerungen, die als nächstes abtauen erhalten Gruppennummer 2, bei allen diesen Steuerungen (im Beispiel Steuerungen 22, 25 und 27):
	- i. *FA-Funktion Slave* und
	- ii. *FA-Gruppe* 2 und
	- iii. *FA-Master* (CAN-Bus-Adresse der Mastersteuerung, im Beispiel "1") einstellen.
- Bei weiteren Gruppen (z.B. für die Steuerungen 5 und 6, falls diese vorhanden wären) ebenso verfahren und die jeweilige Gruppennummer eintragen (hier die Gruppennummer 3 und folgende).
- Wenn gewünscht an der Mastersteuerung (Bsp. 1) eine Wartezeit zwischen den Gruppenabtauungen einstellen unter 2 Sollwerte - 2 Abtauung - 1 Zone 1 - *FA-Warte*z.

#### **Weitere Maßnahmen bei der Parametrierung der Folgeabtauung**

- Die Einleitung einer zusätzlichen, eigenen Abtauung (manuell, extern, intern, CAN) an einem Folgeabtau-Slave sollte vermieden werden (Abtauzeiten auf "-"), kann aber bei Bedarf trotzdem durchgeführt werden.
- Sicherheitszeiten, Abtropf- und Wartezeiten und Bedarfsabtauungen können individuell für jede Steuerung der Folge-Kette vergeben werden.
- Es dürfen am Parameter "FA-Master" keine CAN-Bus-Adressen eingegeben werden, die nicht vorhanden sind. Sollte der Regler nicht vorhanden sein oder keine Abtauung durchführen können, wird ein Alarm "Fehlende Abtauung" generiert.

#### **Gruppennummern**

Der Master der Folgeabtauung ist automatisch in Gruppe 1, denn er startet die Abtauung und taut damit, wenn die Voraussetzungen gegeben sind, auch direkt selbst ab. Die Nummer der Gruppe legt die Reihenfolge der Abtauung fest. Dabei dürfen auch Nummern

übersprungen werden. Ist eine Gruppe fertig mit der Abtauung, wird nach der am Master eingestellten Wartezeit automatisch die Abtauung der Gruppe mit der nächsthöheren Nummer gestartet. Über den regelmäßigen Kontakt des FA-Masters zu den anderen Steuerungen am CAN-Bus hat der Master eine Übersicht über alle vorhandenen FA-Slaves und die entsprechenden Gruppennummern. Die Regler müssen konfiguriert werden, damit die Folge-Abtauung in der gewünschten Reihenfolge stattfinden kann.

#### **Istwerte**

#### Im **Menü 1-3** befinden sich folgende Istwerte zur Folgeabtauung

Der Parameter "*FA Anz. SI.*" zeigt am Folgeabtau-Master die Anzahl der dem Master bekannten Slaves an. Der Parameter "FA verl Sl." zeigt "Verlorene" Folgeabtau-Slaves am FA-Master an: Wenn ein vormals vorhandener Folgeabtau-Slave nicht erreichbar ist, so wird hier die CAN-Bus-Adresse des FA-Slaves angezeigt, zu dem der Master bei der letzten Abtauung zuerst die Verbindung verloren hat. Ansonsten (Normalfall) wird "-" angezeigt.

### **Sonderfälle / Wissenswertes**

#### **Hinweis zur Einleitung der Folgeabtauung**

- Auch wenn der Folgeabtaumaster zum Zeitpunkt zu dem die Abtauung eingeleitet wird selbst die Abtaubedingungen nicht erfüllt (z.B. Abtauendtemperatur bereits erreicht) wird dennoch die Abtauung der Gruppen eingeleitet.
- Eine anstehende Abtauung im Master/Slave-Betrieb kann nur unterbrochen werden, wenn dort der Parameter "*FA-Funktion*" für mind. 10 Sekunden auf "AUS" und danach wieder auf "SLAVE" gestellt wird, siehe **Menü 2-2-1** - Abtauung 1. Generell empfiehlt sich dieses Vorgehen nur für Inbetriebnahme-Situationen, da eine Abtau-Unterbrechung zu verstärkter Vereisung führen kann.
- Bei der Folgeabtauung bleiben die Sicherheits-, Warte- und Abtropfzeit beim Slave erhalten, es werden die vom Benutzer im Slave eingestellten Parameter verwendet.

#### **Abtauzeiten abhängig von Anzahl der Gruppen und deren Abtaudauern**

Die im Abtau-Master hinterlegten Abtau-Starts müssen ausreichend zeitlichen Abstand voneinander haben. Es darf nicht passieren, dass im Abtau-Master eine weitere Abtauung eingeleitet wird, während die vorhergehende Abtauung noch abläuft. Gibt es z.B. 3 Folgeabtaugruppen mit einer jeweiligen Sicherheitszeit von 60 Minuten an den Slaves, dann muss der Abstand zwischen zwei Abtau-Starts am FA-Master mindestens 3 Stunden betragen. Wurde eine FA-Wartezeit zwischen den Gruppen konfiguriert, verlängert sich diese Zeit entsprechend (bei n Abtaugruppen (n-1) Wartezeiten).

#### **Kombination mit der Master/Slave Funktion**

Ein Folgeabtau-Slave kann auch gleichzeitig Master einer Master/Slave Abtauung per CAN-Bus sein.

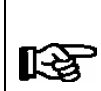

Bei Auslösen der Folgeabtauung über eine externe Abtauuhr darf das externe 230 V Signal wie sonst auch üblich nur für die Dauer der Abtauung der Steuerung, also in dem Fall der Mastersteuerung, anliegen. Erst wenn die Abtauung des Masters endet, durch Wegnehmen des externen Signals, können die anderen Gruppen mit ihrer Abtauung beginnen!

#### **Alarme und Meldungen**

Der Alarm "*125 fehlende Abtauung*" (**Menü 4**) kann auch darauf hinweisen, dass eine Folgeabtauung nicht korrekt konfiguriert wurde.

### <span id="page-18-0"></span>**3. Artikelnummern und Zubehör**

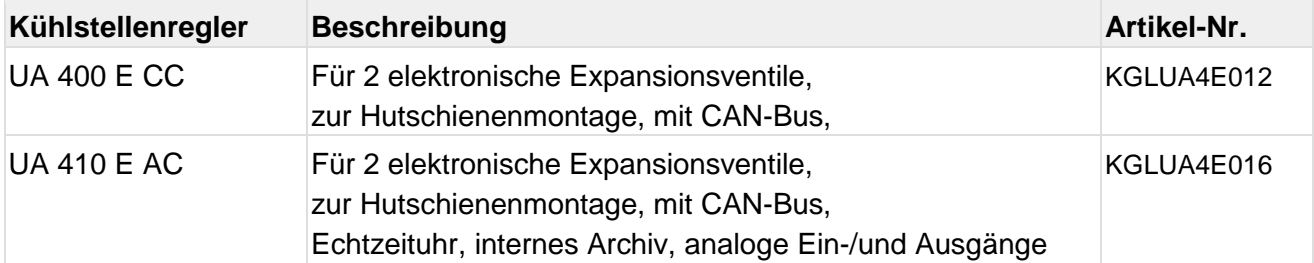

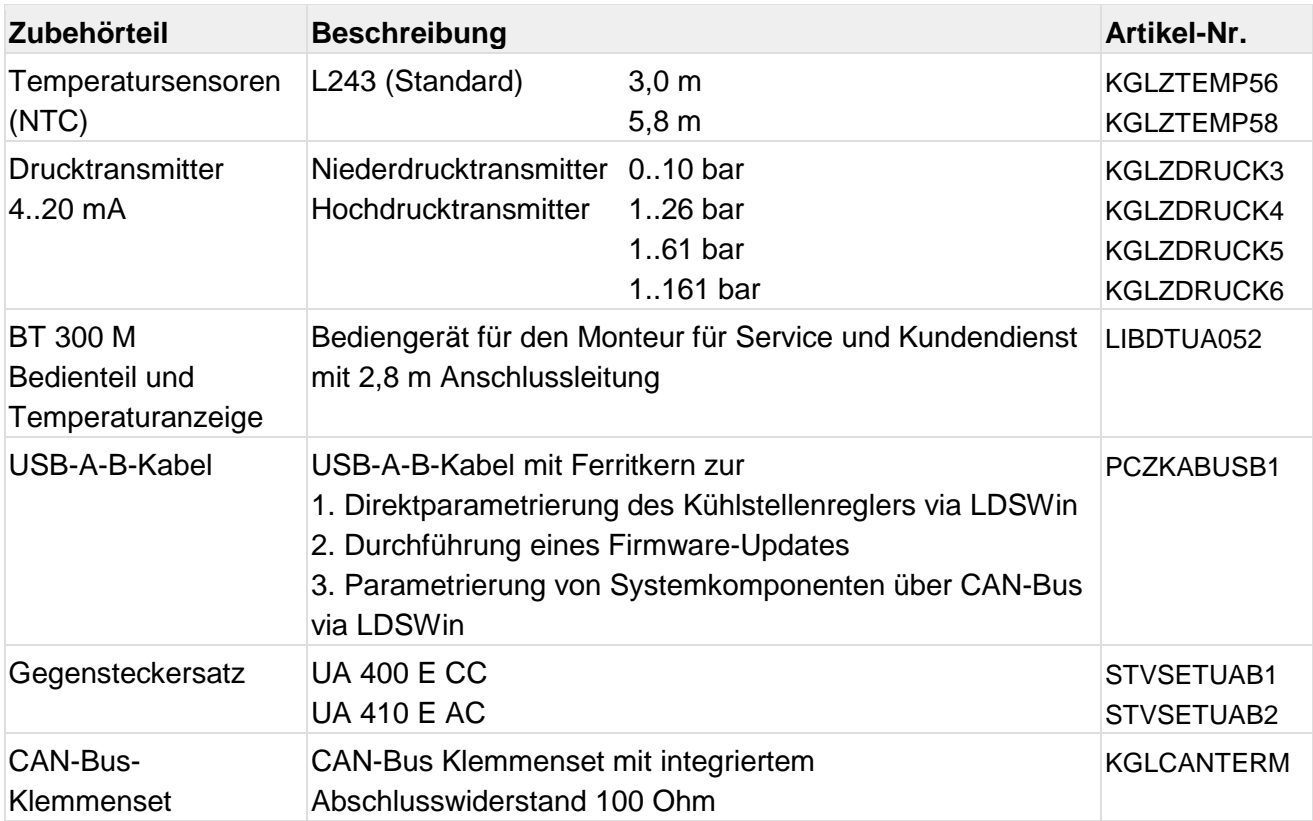

**Eckelmann AG Kälte- und Gebäudeleittechnik** Berliner Straße 161 65205 Wiesbaden Germany Tel.: +49 611 7103-700 Fax: +49 611 7103-133 elds-support@eckelmann.de www.eckelmann.de